## **Scheduling and Referrals – Scheduling Inquiries**

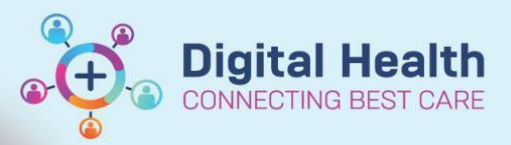

**Digital Health Quick Reference Guide** 

## **This Quick Reference Guide will explain how to:**

Use Scheduling Inquiries and provides descriptions for a few commonly used inquiries.

Inquiries are lists which help easily view information such as patient appointments, check in patients, clinicians etc.

**Section** 

- 1. Open **Scheduling Appointment Book.**
- 2. From the top tool bar, click on **Appointment Inquiry** button.

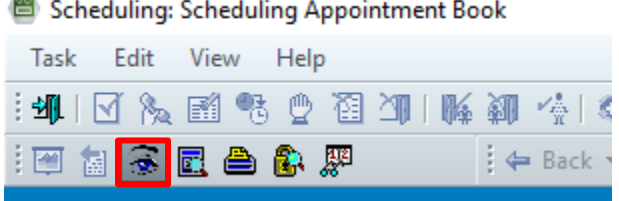

3. Various scheduling inquiries can be opened via the four tabs at the top – Person, Resource, Location and Request List.

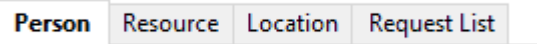

4. Listed below are some helpful inquiries and their descriptions -

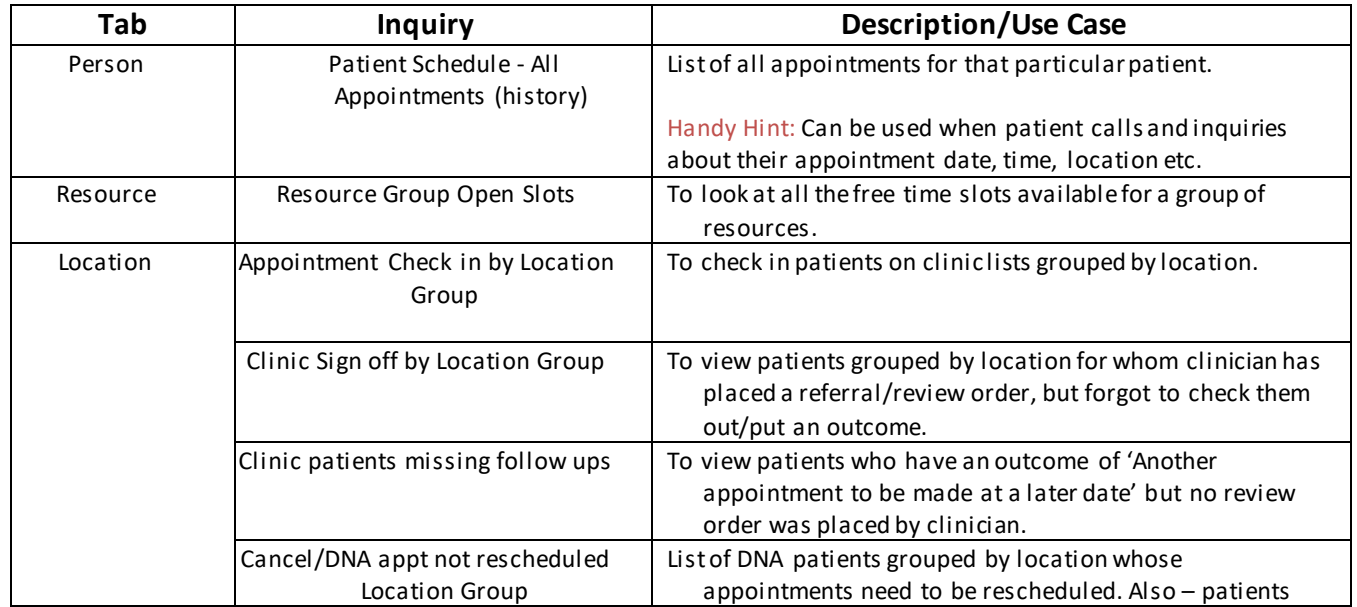

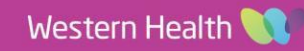

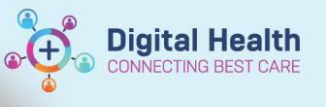

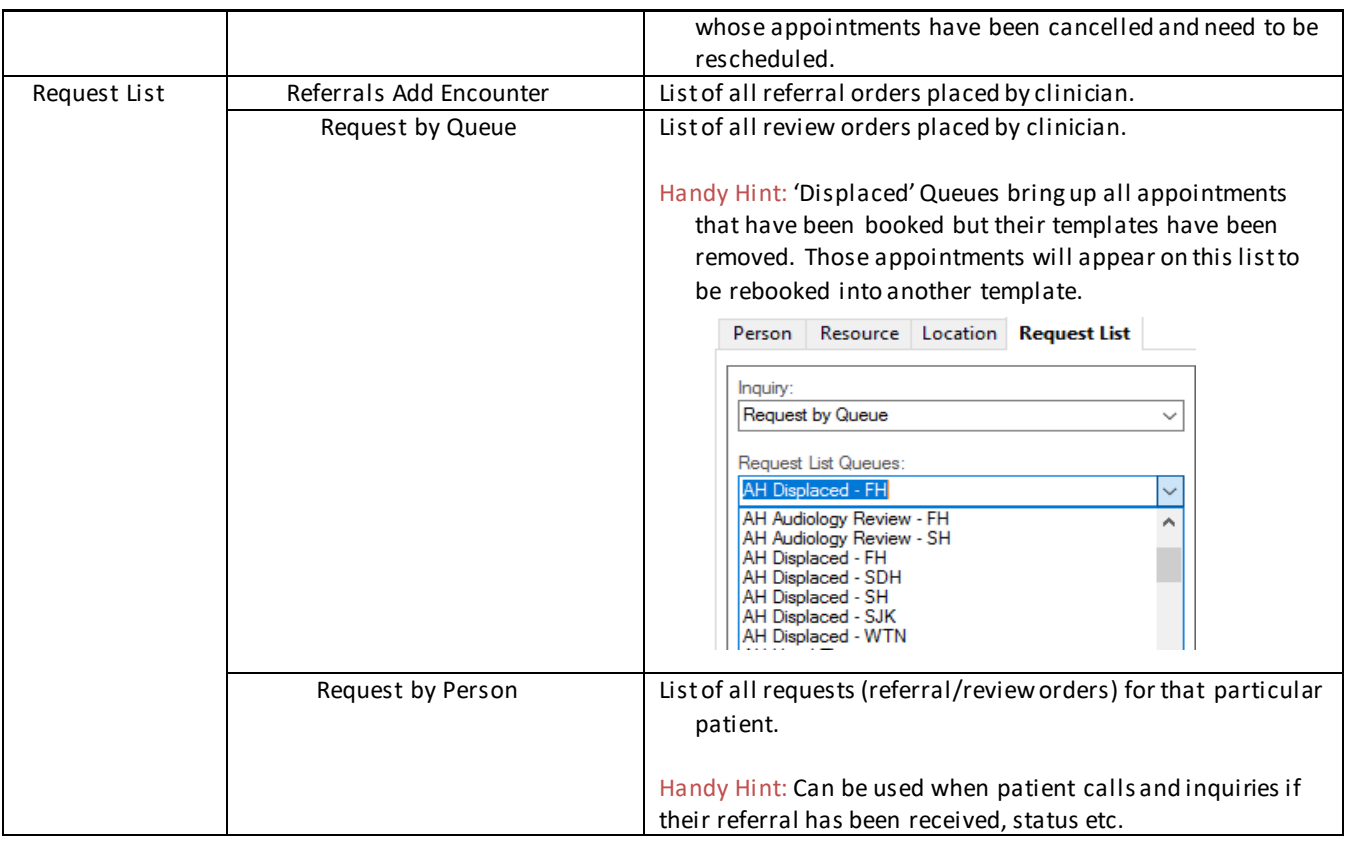

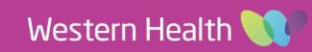